## Izvoz šifranta artiklov

Zadnja sprememba 18/12/2024 1:00 pm CET

Iz programa lahko izvozimo celotni šifrant artiklov. Seznam artiklov lahko omejimo z izbranimi kriteriji na **naprednem iskanju**.

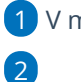

1 V meniju **Šifranti > Artikli.**

Kliknemo na **izvoz preglednice,** če izvažamo celoten šifrant artiklov.

Če želimo izvoziti del šifranta, se prek gumba **Napredno iskanje**

dodatno poljubno omejimo na:

- $\blacksquare$  naziv,
- $\blacksquare$  Tip,
- Stopnjo DDV-ja,
- načinu vodenja zaloge,
- blagovni skupini,
- tarifi,
- opisu,
- merski enoti,
- šifri in/ali kodi
- najprej kliknemo **Najdi,**
- nato še na **izvoz preglednice**.

## 3

Program pripravi preglednico artiklov v programu **Excel**. Datoteko lahko takoj odpremo ali shranimo na svoj lokalni disk.

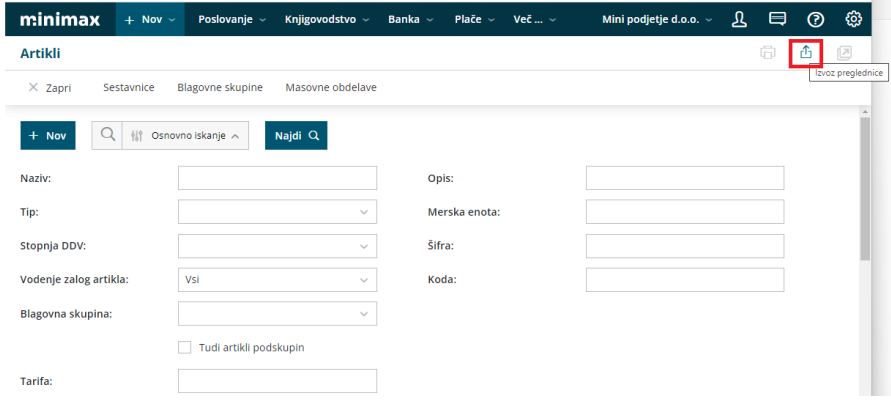